## Baseball/Softball - Sending a season-to-date file (teamid.CAP)

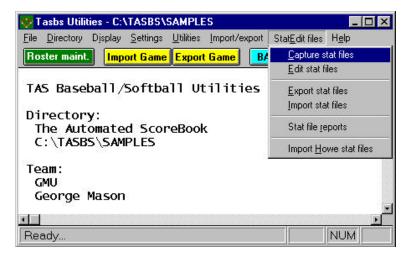

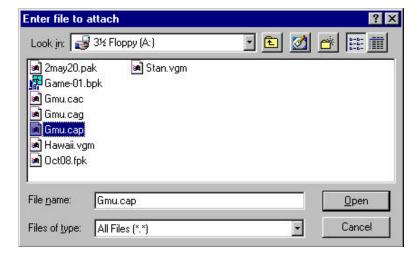

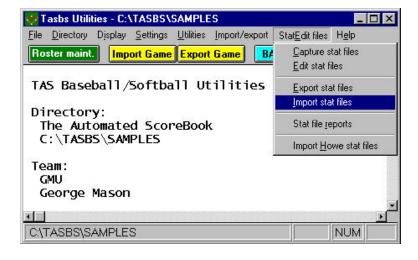

To send a baseball/softball season-to-date file to the conference office or to another team, first use the "Capture stat file" function:

- 1. Run the Windows Utilities program
- 2. Select StatEdit files | Capture stat files
- 3. Select your team from the Teams List
- 4. Select StatEdit files | Export stat files
- 5. Choose a directory (such as **a:**) for export
- 6. Select your *teamid* from the Stat files list
- 7. The following files are created: teamid.CAP -- overall statistics teamid.CAC -- conference-only statistics teamid.CAG -- game results

Next, start your email software, and attach the season-to-date file(s)

- 1. Select the "attach file" function
- 2. Locate the save directory (from above)
- 3. Attach the *teamid*.CAP file
- 4. For the conference office, also attach the *teamid*.CAC and *teamid*.CAG files
- 5. If needed, set the email attachment options in your email software to send attachments "as is" or "binary" -- consult your email software vendor for questions

To import the season-to-date file(s) that you receive, use the StatEdit files | Import stat files function:

- 1. Save the *teamidid*.CAP attachment(s) to a working directory (such as **a:** or **c: \temp**)
- 2. Run the Windows Utilities program
- 3. Select StatEdit files | Import stat files
- 4. Choose the working directory (above)
- 5. Select the *teamid* from the Stat files list
- The season-to-date files are imported into your current games directory